# Software Project Management - Laboratory

Lecture n° 5 A.Y. 2021-2022

Prof. Fabrizio Fornari

# Recap Previous Lectures

# Distributed Version Control System

Distributed means that there is no main server and all of the full history of the project is available once you cloned the project.

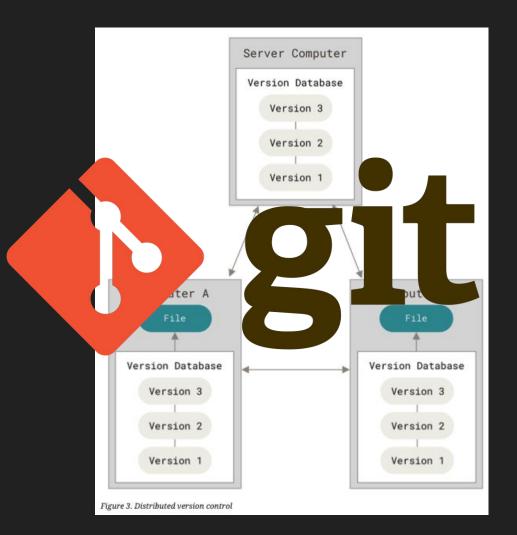

#### Remotes in Git

A remote repository is a repository stored somewhere else.

Most programmers use hosting services like:

- GitHub,
- BitBucket,
- GitLab

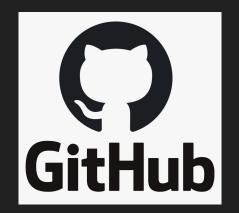

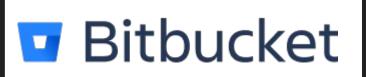

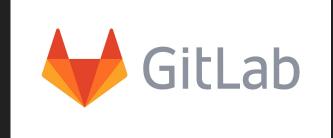

#### Collaboration on GitHub

One person will be the "Owner" and the others will be the "Collaborators".

The Owner needs to give the Collaborators access.

The Collaborators will receive an email and/or they can check notifications on https://github.com/notifications

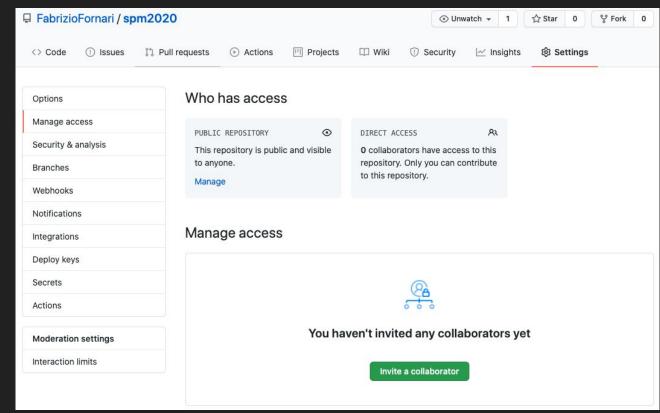

#### Remember the Workflow

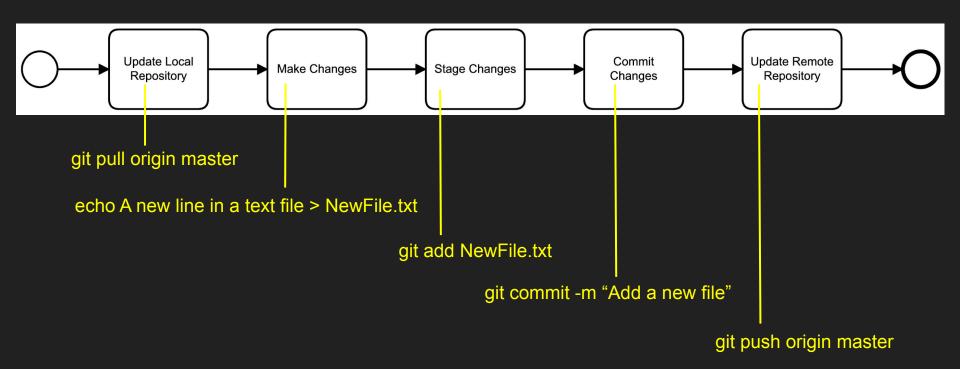

# Today's Lecture

# DevOps

aws 🔷 git ŸJIRA Confluence docker DC/OS CHEF Our Focus CODE **e**sbt OPERATE BUILD ANSIBLE maven MONITOR ● kubernetes **JU**nit splunk> Nagios' DATADOG CODESHIP Jenkins

#### Apache Maven

Apache Maven is an open source, standards-based project management framework that simplifies the building, testing, reporting, and packaging of projects.

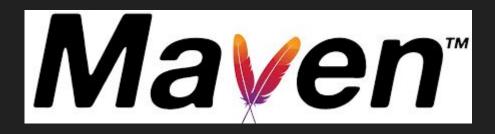

http://maven.apache.org

### Maven's History

Maven's initial **roots** were in the Apache Jakarta Alexandria project that took place in early 2000. It was subsequently used in the Apache Turbine project. Like many other Apache projects at that time, the Turbine project had several subprojects, each with its own Ant- based build system.

#### https://www.apache.org/

Back then, there was a strong desire for developing a standard way to build projects and to share generated artifacts easily across projects. This desire gave birth to Maven. Maven version 1.0 was released in 2004, followed by version 2.0 in 2005 and version 3.0 in 2010.

The current version of Mayen is 3.8.3

Maven has become one of the most widely used open source software programs in enterprises around the world. Let's look at some of the reasons why Maven is so popular.

#### Maven - Standardized Directory Structure

Maven addresses the preceding problems by standardizing the folder structure and organization of a project.

Maven provides recommendations on where different parts of a project, such as source code, test code, and configuration files, should reside.

For example, Maven suggests that all of the Java source code should be placed in the src\main\java folder. This makes it easier to understand and navigate any Maven project.

### Maven - Declarative Dependency Management

Most Java projects rely on other projects and open source frameworks to function properly. It can be cumbersome to download these dependencies manually and keep track of their versions as you use them in your project.

Maven provides a convenient way to declare these project dependencies in a separate, external pom.xml file. It then automatically downloads those dependencies and allows you to use them in your project. This simplifies project dependency management greatly. It is important to note that in the pom.xml file, you specify the what and not the how.

#### Maven - Archetypes

Maven archetypes are predefined project templates that can be used to generate new projects.

Projects created using archetypes will contain all of the folders and files needed to easily start working on a software project.

E.g., consider a team that works heavily on Spring framework-based web applications.

All Spring-based web projects share common dependencies and require a set of configuration files. It is also highly possible that all of these web projects have similar Log4j/Logback configuration files, CSS/Images, and Thymeleaf page layouts. Maven lets this team bundle these common assets into an archetype. When new projects get created using this archetype, they will automatically have the common assets included.

#### Maven - Alternatives

#### **Apache Ant**

Apache Ant (http://ant.apache.org) is a popular open source tool for scripting builds. Ant is Java based, and it uses Extensible Markup Language (XML) for its configuration. The default configuration file for Ant is the build.xml file.

```
Listing 1-1. Sample Ant build.xml File

<pr
```

#### Maven - Alternatives

#### **Apache Ivy**

Apache Ivy (http://ant.apache.org/ivy/) provides automated dependency management, making Ant more joyful to use. With Ivy, we declare the dependencies in an XML file called ivy.xml

#### Maven - Alternatives

#### Gradle

Gradle (http://gradle.org/) is an open source build, project automation tool that can be used for Java and non-Java projects. Unlike Ant and Maven, which use XML for configuration, Gradle uses a Groovy-based Domain-Specific Language (DSL).

```
Listing 1-3. Default build.gradle File

plugins {
    id 'java'
}

version = '1.0.0'

repositories {
    mavenCentral()
}

dependencies {
    testCompileOnly group: 'junit', name: 'junit', version: '4.10'
}
```

#### Maven

Despite growing competition from other tools, Maven continues to dominate the build tool space.

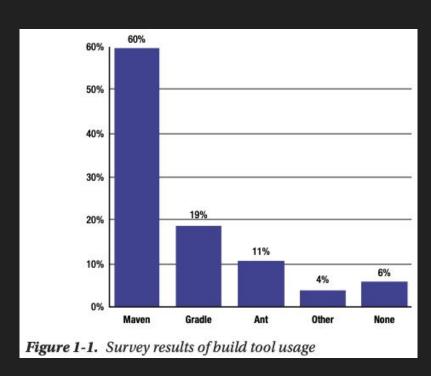

https://snyk.io/blog/jvm-ecosystem-report-2018-tools/

#### Maven

Maven can be extended by plugins to utilise a number of other development tools for reporting or the build process

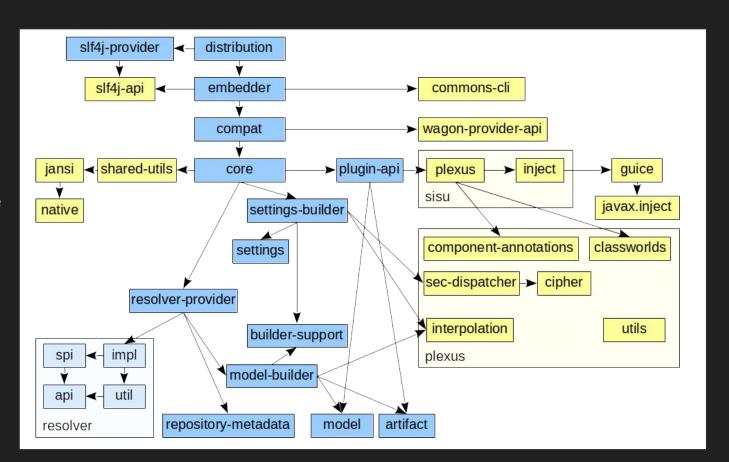

Maven uses Convention over Configuration, which means developers are not required to create build process themselves.

Developers do not have to mention each and every configuration detail. Maven provides sensible default behavior for projects. When a Maven project is created, Maven creates default project structure. Developer is only required to place files accordingly and he/she need not to define any configuration in **pom.xml**.

As an example, following table shows the default values for project source code files, resource files and other configurations. Assuming, \$basedir denotes the project location

| Item               | Default                       |
|--------------------|-------------------------------|
| Source code        | \${basedir}/src/main/java     |
| Resources          | \${basedir}/sr/main/resources |
| Tests              | \${basedir}/src/tests         |
| Compiled byte code | \${basedir}/target            |
| Distributable JAR  | \${basedir}/target/classes    |

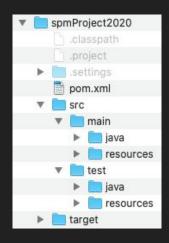

- spmProject2020 is the root folder of the project. Typically, the name of the root folder matches the name of the generated artifact.
- **src** contains project-related artifacts such as source code or property files, which you typically would like to manage in a source control management (SCM) system, such as Git.
- **src/main/java** folder contains the Java source code.
- src/test/java folder contains the Java unit test code.
- target folder holds generated artifacts, such as .class files. Generated
  artifacts are typically not stored in SCM, so you don't commit the target
  folder and its contents into SCM.
- pom.xml file. It holds project and configuration information, such as dependencies and plug-ins

| src/main/java      | Application/Library sources                                                |
|--------------------|----------------------------------------------------------------------------|
| src/main/resources | Application/Library resources                                              |
| src/main/filters   | Resource filter files                                                      |
| src/main/webapp    | Web application sources                                                    |
| src/test/java      | Test sources                                                               |
| src/test/resources | Test resources                                                             |
| src/test/filters   | Test resource filter files                                                 |
| src/it             | Integration Tests (primarily for plugins)                                  |
| src/assembly       | Assembly descriptors                                                       |
| src/site           | Site                                                                       |
| LICENSE.txt        | Project's license                                                          |
| NOTICE.txt         | Notices and attributions required by libraries that the project depends on |
| README.txt         | Project's readme                                                           |

http://maven.apache.org/guides/introduction/introduction-to-the-standard-directory-layout.html

#### Maven - Environment Setup

Maven is a Java-based application and requires the Java Development Kit (JDK) to function properly.

You can install it by downloading the latest version of Maven from the Apache Maven web site <a href="http://maven.apache.org/download.html">http://maven.apache.org/download.html</a>

After some setup you will end up with Maven installed <a href="https://maven.apache.org/install.html">https://maven.apache.org/install.html</a>

```
fabriziounicam:Local user$ mvn -v
Apache Maven 3.3.9 (bb52d8502b132ec0a5a3f4c09453c07478323dc5; 2015-11-10T17:41:47+01:00)
Maven home: /usr/local/apache-maven/apache-maven-3.3.9
Java version: 1.8.0_161, vendor: Oracle Corporation
Java home: /Library/Java/JavaVirtualMachines/jdk1.8.0_161.jdk/Contents/Home/jre
Default locale: en_US, platform encoding: UTF-8
OS name: "mac os x", version: "10.15.4", arch: "x86_64", family: "mac"
```

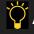

All modern IDEs come with full Maven integration without needing any further configuration

#### Maven - Environment Setup

Install Eclipse IDE for Enterprise Java and Web Developers

Eclipse IDE for Enterprise Java and Web Developers

517 MB 508,841 DOWNLOADS

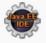

Tools for developers working with Java and Web applications, including a Java IDE, tools for JavaScript, TypeScript, JavaServer Pages and Faces, Yaml, Markdown, Web Services, JPA and Data Tools, Mayen and Gradle, Git, and more.

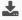

Windows x86\_64 | macOS x86\_64 | Linux x86\_64 | AArch64

Click here to file a bug against Eclipse Web Tools Platform.

Click here to file a bug against Eclipse Platform.

Click here to file a bug against Maven integration for web projects.

Click here to report an issue against Eclipse Wild Web Developer (incubating).

https://www.eclipse.org/downloads/packages/release/2020-12/r/eclipse-ide-enterprise-java-developers

#### Maven - Project Setup

Create a Maven Project by following: File → New → Other → Maven Project → Next

Insert "maven-archetype-quickstart", select and proceed

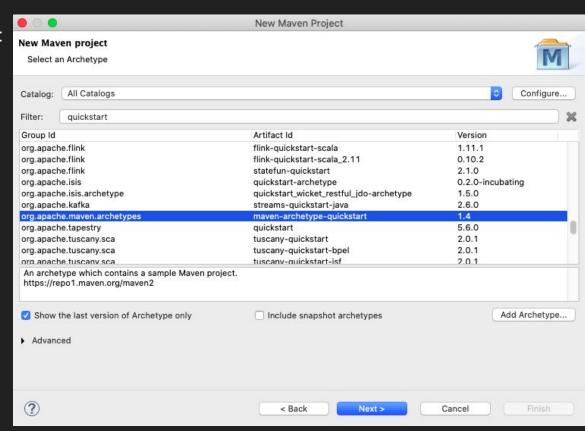

#### Maven - Project Setup

This is the structure and the content of your project.

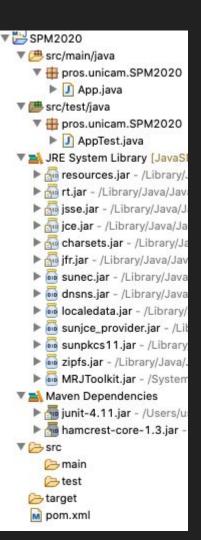

#### Maven - Project Setup

- 1. Inspect the project folders and files.
- 2. Run App.java as Java Application

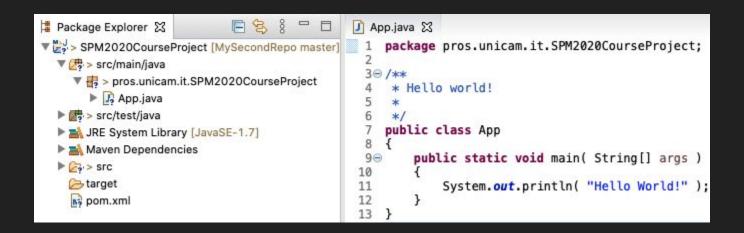

#### Maven - Testing

- 1. Inspect the project folders and files.
- 2. Run AppTest.java as JUnit Test

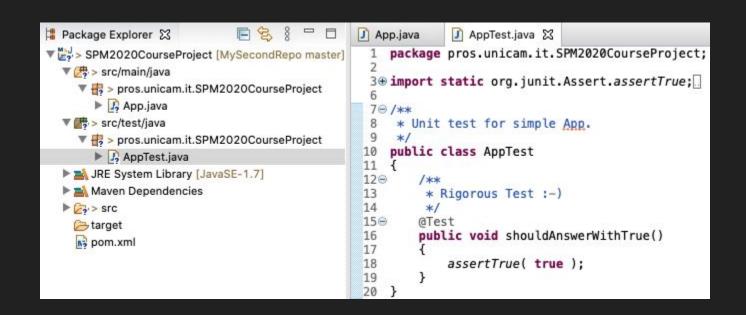

Testing

# To be continued...

#### Maven - POM

Maven project structure and contents are declared in an xml file, pom.xml, referred as Project Object Model (POM), which is the fundamental unit of the entire Maven system.

The POM contains information about the project and various configuration details used by Maven to build the project(s).

POM also contains the goals and plugins. While executing a task or goal, Maven looks for the POM in the current directory. It reads the POM, gets the needed configuration information, and then executes the goal.

Some of the configuration that can be specified in the POM are:

- project dependencies
- plugins
- goals
- build profiles
- project version

## Maven

| Tag           | Description                                                                                                    |
|---------------|----------------------------------------------------------------------------------------------------|
| project       | The project root tag. You need to specify the basic schema settings such as apache schema and w3.org specification |
| model Version | Should be set to 4.0.0. Is the version of project descriptor your POM conforms to.                                 |
| groupld       | The Id of the project group. It is generally unique amongst an organization or a project.                          |
| artifactId    | The Id of the project.                                                                                             |
| version       | The version of the project. E.g., 0.0.1-SNAPSHOT                                                                   |
| name          | The name of the project.                                                                                           |

#### Maven Lifecycle

Build processes generating artifacts such as JAR or WAR files typically require several steps and tasks to be completed successfully in a well-defined order. Examples of such tasks include compiling source code, running unit tests, and packaging of the artifact. Maven uses the concept of goals to represent such granular tasks.

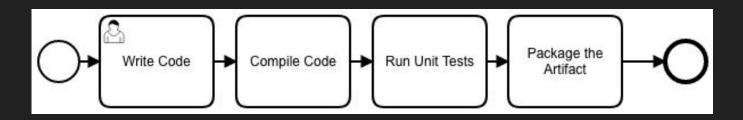

#### Maven - Plugins

Goals in Maven are packaged in plug-ins, which are essentially a collection of one or more goals.

#### Compiler Plugin

```
<plugin>
  <artifactId>maven-compiler-plugin</artifactId>
  <version>3.8.0</version>
</plugin>
```

The compile goal identifies the Java class HelloWorld.java under src/main/java, compiles it, and places the compiled class file under the target\classes folder.

#### Clean Plugin

The clean goal accomplishes exactly that, as it attempts to delete the target folder and all its contents.

#### Maven Lifecycle

Maven goals are granular and typically perform one task.

To perform complex operations.

Maven simplifies these complex operations via lifecycle and phase abstractions

Every Maven project has the following three built-in lifecycles:

| default | This lifecycle handles the compiling, packaging, and deployment of a Maven project.                       |
|---------|----------------------------------------------------------------------------------------------------|
| clean   | This lifecycle handles the deletion of temporary files and generated artifacts from the target directory. |
| site    | This lifecycle handles the generation of documentation and site generation.                               |

# Maven Lifecycle

| validate | Runs checks to ensure that the project is correct and that all dependencies are downloaded and available.                           |
|----------|----------------------------------------------------------------------------------------------------|
| compile  | Compiles the source code.                                                                                                    |
| test     | Runs unit tests using frameworks. This step doesn't require that the application be packaged.                                       |
| package  | Assembles compiled code into a distributable format, such as JAR or WAR.                                                            |
| install  | Installs the packaged archive into a local repository. The archive is now available for use by any project running on that machine. |
| deploy   | Pushes the built archive into a remote repository for use by other teams and team members.                                          |

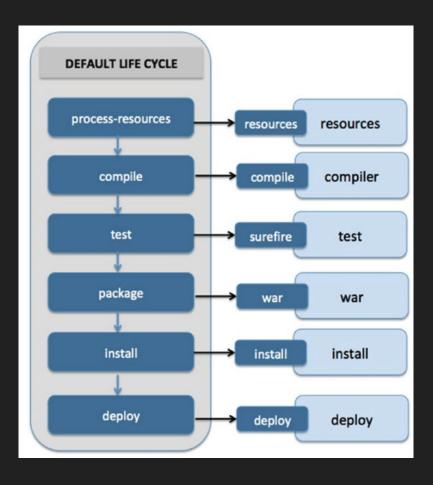

# Time to Exercise

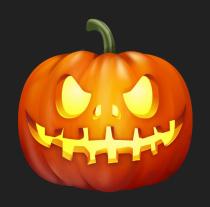

### Do you know JSON?

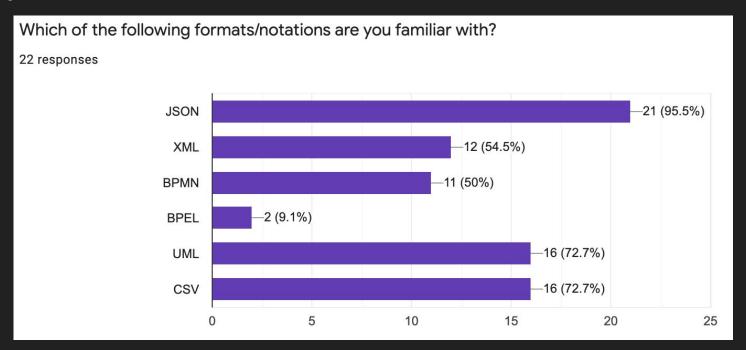

https://www.json.org/json-en.html

### Maven - Dependency Management

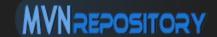

Search the library you need and add it to the POM

I searched for a JSON library

Note: if you don't know about JSON <a href="https://www.json.org/json-en.html">https://www.json.org/json-en.html</a>

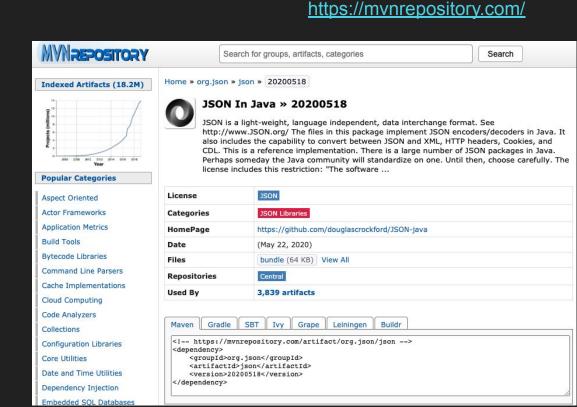

#### Create a JSON file

```
Viewer Text

[] JSON
[] { } 0
[] age : "22"
[] name : "jon doe"
[] city : "chicago"
[] 1
[] age : "31"
[] name : "Fabrizio Fornari"
[] city : "Camerino"
```

http://jsonviewer.stack.hu/

### Maven - Dependency Management

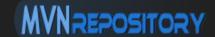

Search the library you need and add it to the POM

I searched for a JSON library

I added it to the POM and I build the project

#### https://mvnrepository.com/

```
<groupId>pros.unicam</groupId>
 8
     <artifactId>SPM2020CourseProject</artifactId>
 9
     <version>0.0.1-SNAPSHOT</version>
10
11
     <name>SPM2020CourseProject</name>
12
     <!-- FIXME change it to the project's website -->
13
     <url>http://www.example.com</url>
14
15⊖
     cproperties>
16
       17
       <maven.compiler.source>1.7</maven.compiler.source>
18
       <maven.compiler.target>1.7</maven.compiler.target>
19
     </properties>
20
219
     <dependencies>
22⊖
       <dependency>
         <groupId>junit</groupId>
24
         <artifactId>junit</artifactId>
         <version>4.11
26
         <scope>test</scope>
       <!-- https://mvnrepository.com/artifact/org.json/json -->
29⊕
       <dependency>
30
           <groupId>org.json</groupId>
31
           <artifactId>json</artifactId>
32
           <version>20200518</version>
33
       </dependency>
     </dependencies>
```

#### Create a JSON file

```
public class App
    public static void main( String[] args )
        System.out.println( "Hello World!" );
        writeJson();
        //writeJsonArray();
    public static void writeJson() {
        JSONObject jo = new JSONObject();
        jo.put("name", "jon doe");
jo.put("age", "22");
        jo.put("city", "chicago");
        String fileName = "/Users/user/Desktop/SPM/fileJSON.json";
          try (BufferedWriter writer = Files.newBufferedWriter(Paths.get(fileName), StandardCharsets.UTF_8)) {
              jo.write(writer);
            writer.write("\n");
          } catch (Exception ex) {
            System.err.println("Couldn't write contestNames\n"
              + ex.getMessage());
        System.out.println("Successfully Copied JSON Object to File...");
        System.out.println("\nJSON Object: " + jo);
```

#### Maven - Additional Material

Introducing Maven:
A Build Tool for Today's Java Developers.

by Balaji Varanasi

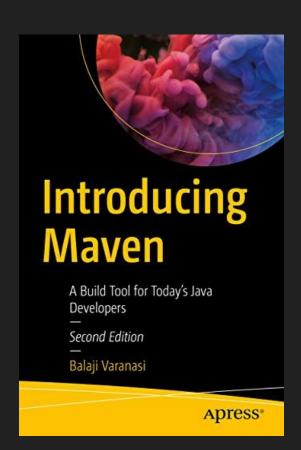

#### Time to Exercise

- 1. From your command line, Create a local git repository
- 2. From a web browser, Create a GitHub repository
- 3. Add other your colleagues as collaborators
- 4. From your command line, Connect the local repository with the remote repository on GitHub
- 5. From your IDE (e.g. Eclipse), Create a Maven project
- 6. From your command line, Run git status

Did anything changed inside your local git repository?

Yes

Why?

#### Time to Exercise

- 1. From your command line, Create a local git repository
- 2. From a web browser, Create a GitHub repository
- 3. Add other your colleagues as collaborators
- 4. From your command line, Connect the local repository with the remote repository on GitHub
- 5. From your IDE (e.g. Eclipse), Create a Maven project
- 6. From your command line, Run git status
- 7. Ensure that you have created the maven project inside your local repository folder
- 8. Make some changes to the code and commit them and push them by using the command line